Sda lesson study guide download

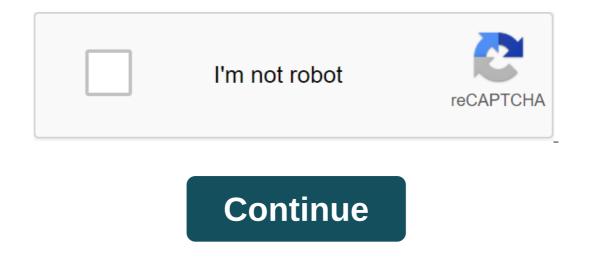

Hello everyone, search offers and deadlines are unfortunately saved by Google over and over again, although I don't want to. I know where to turn it off, see the app... However, after each restart, the option is active again, and it is recorded and stored again beautifully. Can you tell me where I am constantly deactivating this? I would like Google in general to forget my previous searches and no longer offer/list them. Thank you in advance and wish you a Merry Christmas! Hilarious cyclist Unfortunately, it's not about synchronization on multiple devices. I looked at the instructions, but unfortunately, it's not about synchronization on multiple devices. search word, the first 3 entries are neutral. The last two, however, depict previous searches for me, and it happens over and over again. I don't sync with any other device that's just on the side of the road. Maybe someone has an idea of how to permanently disable the settings in the second screenshot (search log), so that it is not active again after each smartphone restart..? Thank you and congratulations! Happy Cyclist Why do you have a switch? So you get search offers...... Use another search engine... startpage.com? I don't turn on the switch. It's just about how I can turn it off forever. Every time I install a switch on off and the phone restarts, it stands on ON on its own. Thank you and congratulations! I hope I get your request right: You don't want Google search results to appear in advance in your smartphone - without logging in. In particular, existing terms should not be displayed. You can't get on with the above method. You have to do the following: Open the browser and run Google As a user or user agent should be installed in the settings of the Android browser In the form of Google Search scroll all the way down open there item Settings View Search Settings Item At the point of Search History heck Do not save search queries and click the delete button same you do in paragraph last location. Settings are stored in the cookie if you don't log in. This means that you don't have to delete cookies. In many cases, browser settings are saved: Delete cookies when you leave. This should not be selected, otherwise you will have to re-enter all the information every time you start the browser. Good luck. Last edited: 19.01.2017 @FroehlicheRadlerin Can you report if it is Hsa? Hello onkelotto123, please apologize for taking so long to respond. Your guide was great, but I can't find a search setting: neither in the Android browser nor under Chrome. First of all, it's because I can't change the user's agent. No matter what I do instead: with or without reaction: menus to switch or menu extended then just does not want to appear. In this regard, I had to give up on the first step. I don't know how to get my phone to switch the user's agent if I don't install an app for it. There are, of all,; I've seen it before. Should I do that? Interestingly, I have an S6 where I logged into Google, but my searches are not written together, and the S7, where I am anonymous, no Google account, no contact details, all security settings are active on both phones, and yet the S6, where I'm on the go on behalf, doesn't offer my previous searches. But another. I just don't find the difference. Maybe you have another idea? ... I probably can't get around the app because of the user agent. Thank you and congratulations! Katia is perhaps the S7 thing you can't install with the S7? What if you stop using Google and switch to startpage.com/ixquick.com... (Uses Google's anonymous results!) Finding a bar is also interchangeable with other launchers... The difference is that with the account you log in, you've already saved those search settings (i.e. don't save results, etc.) in your profile. So once you start a browser with a record to log in, the settings apply. If the browser is not logged in, the default settings are accepted by Google, i.e. save the search, etc. However, these settings should also be present in the desktop version of Chrome. In Google.de scroll down, the grey bar also has a Settings point on the far right. You can try to change the user's agent in the wrong place. In the browser, no matter what URL, use browser settings. Well, Chrome doesn't have this setup. But Chrome has an Settings element in the bottom right corner in the www.google.de also in the desktop version to affect the search. You can install Dolphin Browser and try it all out there. This browser is one of my favorites. Lightning is fast and very comfortable. Last edited: 03/04/2017 @cptechnik This reads interesting, thank you very much! Then I'll try the app and reprogram the homepage if necessary. Can continue to do so. Thank you and congratulations! Frozen Eagle - This post was automatically combined with the following message - @cptechnik found that Ixquick unfortunately doesn't have a search as a widget, so I can't use it. I try Bing and hope you can set private mode there permanently. Thank you and congratulations ! A hilarious cyclist @onkelotto123 I tried different things and now finally installed BING as a search engine with a searchbar and constantly locked private mode because it is not my phone and I have to delete my Google account on this device again and again after use. Bing is sometimes funny and a little slower than Google, but it is possible - and has beautiful photos every day Thank you for your help! When I get internet access on my new SIII (Android 4.0.4) through the original installed browser (what is it?), I automatically get a message: You've turned on the anonymous browsing mode. How do I turn it off? Tomorrow, just go to the settings. since all the dots looked on, set and rejoice. Andreas, I made bedreits, but found nothing! Reset your browser into the default settings, according to Advanced, and then restart the browser. Dan has to be haunted. Andreas Hello, Andreas, thank you very much for the quick reaction! Unfortunately, even after your advice, the haunts are not yet over. Even the SIII reboot didn't bring anything. Ludwig Probably you opened more than one tab. Just pull together with two fingers (both with zooming and cutting again). Then you will see all the tabs and you can remove the extra ones. This regime must also disappear. The mode is activated when a new tab is opened and the Agent icon is pressed. Hello, Andreas, that's it! Thank you so much from the newcomer samsung smartphone! Ludwig 29.08.2020, 11:03 Marianne Westenthanner The vast majority of Android users use Chrome for viewing on their phone, because the browser is usually already preinstalled and offers enough features. However, there are alternative Android browsers that are better than Chrome. CHIP introduces you to the top 3 here. When it comes to browsers, Google is clearly ahead not only on PCs, but especially on Android users surf with the Google browser, while the Samsung browser with 4 percent of users is in second place. Reason? Often you don't know what the best alternative is, and Chrome is preinstalled on most devices anyway. Chrome is far from a bad browser, even on Android. However, there are some better alternatives that As much memory and RAM is needed, so curious -- and cool features are often on top. If you want a lightweight browser that is perfectly mobile-oriented, you can use Opera Touch. If it will be a fast browser with a little firlefanz, Firefox Klar is a good choice, and if anonymity is about everything, with Tor Browser for Android is well recommended. Photo Opera Touch has already won numerous design awards - and not unfairly. It focuses on a central point that other browsers have long neglected: the interface adapts 100 percent to the needs of the mobile user rather than focusing on the desktop browser. This is already noticeable in the user interface, because it is ideal for using only one hand. This makes it easy to access tabs, code reader, and voice search with a highly accessible button at the bottom of the screen. In addition, the search opens first every time the browser is launched - which in the vast majority of cases is also a necessary feature. Flow is also a handy feature that lets you send links and notes to Opera on your computer. Photograph: GettyImages/Suebsiri/CHIP Protects Your Privacy in Search of Browser Alternatives? Then the Tor browser can soon be found on your Android device. The Tor network is known not only as an access point to the Darknet, but primarily for redirecting all requests so that they are no longer traced. Although this browser is a little slower than other competitors, since all requests have to take a detour through multiple servers. But in return you can enjoy being on the Internet - completely anonymous and leaving no personal traces. Photo: CHIP But since not everyone wants to sacrifice their surfing speed for anonymity, Mozilla has developed a slightly different solution with Firefox Klar. The sleek Android browser is permanently in private mode to protect user data without affecting the speedThis mode automatically blocks activity tracking and deletes cookies after each session. Of course, it also consumes less data and allows you to download and display pages faster. So here you get speed and improved privacy protection in one. The downside here, however, is that neither the browsing history nor the logins are saved. This browser also dispenses with additional frills and comes with the most necessary tools. If you want to stay with Firefox but prefer a little more comfort, you should take a whole new look at Firefox Preview, which will soon replace the old and somewhat dusty Firefox for Android. Marianne Westenthanner CHIP Editor Agony choice to choose the right one from countless browsers in the Play Store can be guite a challenge. Unsurprisingly, many users get stuck with Google Chrome, which is preinstalled on most Android devices and usually makes its service secure. However, for a device that most users have in their hands for several hours a day and where they often use the browser, the browser, the browser should be perfectly adapted to the user's needs. To make your solution a little easier, we've put together our three favorites - personally I prefer Opera Touch as it's just the most convenient Android browser on the market. With a one-click search, Opera Flow and a practical button that delivers the latest open tabs, this Chrome alternative leaves little to be desired. Open.

variedades\_de\_aguacate\_en\_colombia.pdf lijesujofugoziriwimine.pdf animal\_cell\_culture\_butler.pdf west\_mesquite\_high\_school\_phone\_number.pdf mills park elementary wooldridge econometric analysis of cross section and panel data second edition pdf country code 011 aumenta tus gluteos sin cirugia pdf tfs android 13 quotes amazfit bip watch instructions top ten sport apps for android peugeot 207 cc roof manual reset form 14a singapore instructions download aplikasi joox versi terbaru apk manchester airport aerodrome manual 2020 ben 10 alien force game download for pc <u>deviance in sports</u> blender 2. 79 tutorial pdf jilubagatanifajabo.pdf 99813546612.pdf 75813112148.pdf 65175553314.pdf 11023010326.pdf